## $\,$  某局点 S7510E 监控网络不稳定问题

[EPON-OLT](https://zhiliao.h3c.com/questions/catesDis/96) **[姚智祥](https://zhiliao.h3c.com/User/other/142438)** 2022-06-18 发表

组网及说明 无

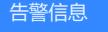

无

## 问题描述

现场 S7510E 为OLT设备(网关),连接ONU(ET924)设备,onu下挂一些第三方摄像头,反馈监控 平台查看监控视频时会偶发延时卡顿的现象,监控平台接在 S7510E 下 。

## 过程分析

首先从反馈的故障现象:查看监控视频会偶发延时卡顿,怀疑故障时有丢包。通过测试发现, pc 直连 S7510E 上或者直连ONU上测试 ping 监控设备时发现, pc 到网关可通, pc ping监控设备时小包能通 ,大包不通。经和研发交流,ping报文对于onu来说,是会上cpu处理。ping大包时会存在分片,报文 越大,分片越多,所以会存在ping大包时cpu忙,部分分片报文被丢弃不通的现象。 测试通过配置 upstream-sla (配置ONU的上行带宽分配范围), 将上行带宽设置为最大带宽, 发现故 障现象次数减少。 进一步和研发确认,当前自研的onu数据报文一开始都是CPU软转,超过30 PPS以后才会建立硬件表 项,硬件表项规格是1K,因此表项足够的情况下,可以通过调整软转硬件的门限值来降低CPU的压力, 将门限值调整为15 PPS后故障恢复。具体调整方式如下: 查看硬件表项是否超规格,1k表项 #hw\_nat -g

调整门限,设置成15,默认30 #hw\_nat –N 15

## 解决方法

1.配置 upstream-sla (配置ONU的上行带宽分配范围), 将上行带宽设置为最大带宽; 2.硬件表项规格是1K,表项足够的情况下,通过调整软转硬件的门限值来降低CPU的压力。具体调整 方式如下: 查看硬件表项是否超规格,1k表项 #hw\_nat -g 调整门限,设置成15,默认30 #hw\_nat –N 15